## **DLTK's Crafts for Kids Autumn Iron On Transfer**

**use for T-Shirts or Treat Bags**

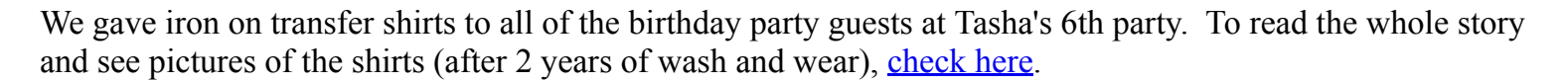

You can also use these transfers when [sewing your own tote bags](http://www.dltk-kids.com/crafts/cartoons/shirts/sewing_a_halloween_treat_bag.htm) or on any cotton, linen or canvas item (aprons, dish towels, bibs, tote bags and t shirts are all items we've made with iron on transfers)

## **Materials:**

- printer
- Iron on transfer printer paper
	- we used Hewlett Packard because we have an HP printer and I have it in my head that matching equipment gives better results -- I have no proof that this is true and they're the most expensive by \$1 or \$2 so you may want to try out some of the other ones.
	- you can purchase this printer paper from your local office supply store or you can get it from Amazon.com (if nothing else, you can check at Amazon.com and read the reviews of the different choices -- As I mentioned before, the photos above are of the HP transfers 2 years after we made them.
		- [Alps Iron-On Transer Sheets for Micro...](http://www.amazon.com/exec/obidos/ASIN/B00005121U/leanneeldridge)
		- **[Epson S041153 Iron-on Cool Transfer Paper](http://www.amazon.com/exec/obidos/ASIN/B00004TS2H/leanneeldridge)**
		- [Hewlett Packard C6049A Iron-On T-Shirt...](http://www.amazon.com/exec/obidos/ASIN/B00000J3LY/leanneeldridge)
		- **[Invent It! Iron-On Transfers](http://www.amazon.com/exec/obidos/ASIN/B00001RME1/leanneeldridge)**
		- Kerox Color Inkjet Iron on Transfers
- an iron
- something to transfer onto (tshirt, tote bag, etc)

## **Instructions:**

I'm not going to provide much in the way of directions here. Just make sure you follow the ones you get with

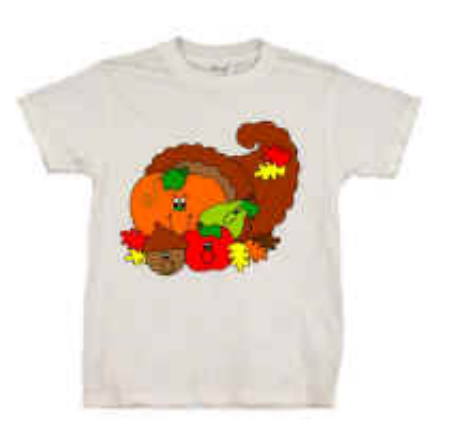

the iron-on transfers very carefully. We only had trouble peeling the first shirt (we didn't wait long enough). When it happened, we just put everything back down, ironed it a bit more and you couldn't tell we'd messed up. All I can say is make sure you wait.

In terms of printing the transfers, you have to figure out if your printer prints on the top or the bottom. I just printed the word TEST on a scrap piece of paper. Before printing, I put an X on the front of the paper (face up) and that way, I knew whether it printed on the face up or face down side.

Make sure you set your margins as low as you can. Go into FILE, PRINT SETUP or FILE, PAGE SETUP on your browser and adjust your margins to .25 or so. In this same location you can also turn off your header and footer so you don't print the date and such.

The templates look backwards (to read any words, you have to hold them up to a mirror). This isn't a mistake. It's how it has to be for the iron-on to work.

- Close template window when done printing to return to this screen.
- Set page margins to zero if you have trouble fitting the template on one page (FILE, PAGE SETUP or FILE, PRINTER SETUP in most browsers).

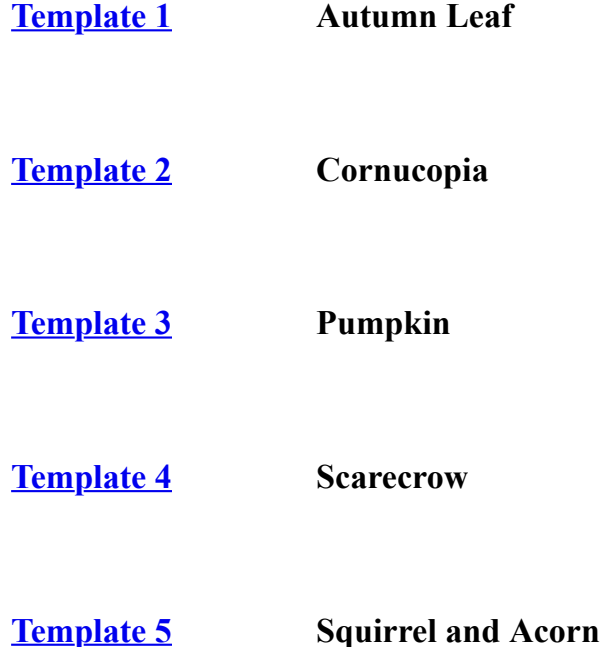